# STEP 12. ビデオの不要な部分を切り取りましょう

## 1. ビデオの前半 ぜんはん 10 秒 びょう を切 き り取 と りましょう

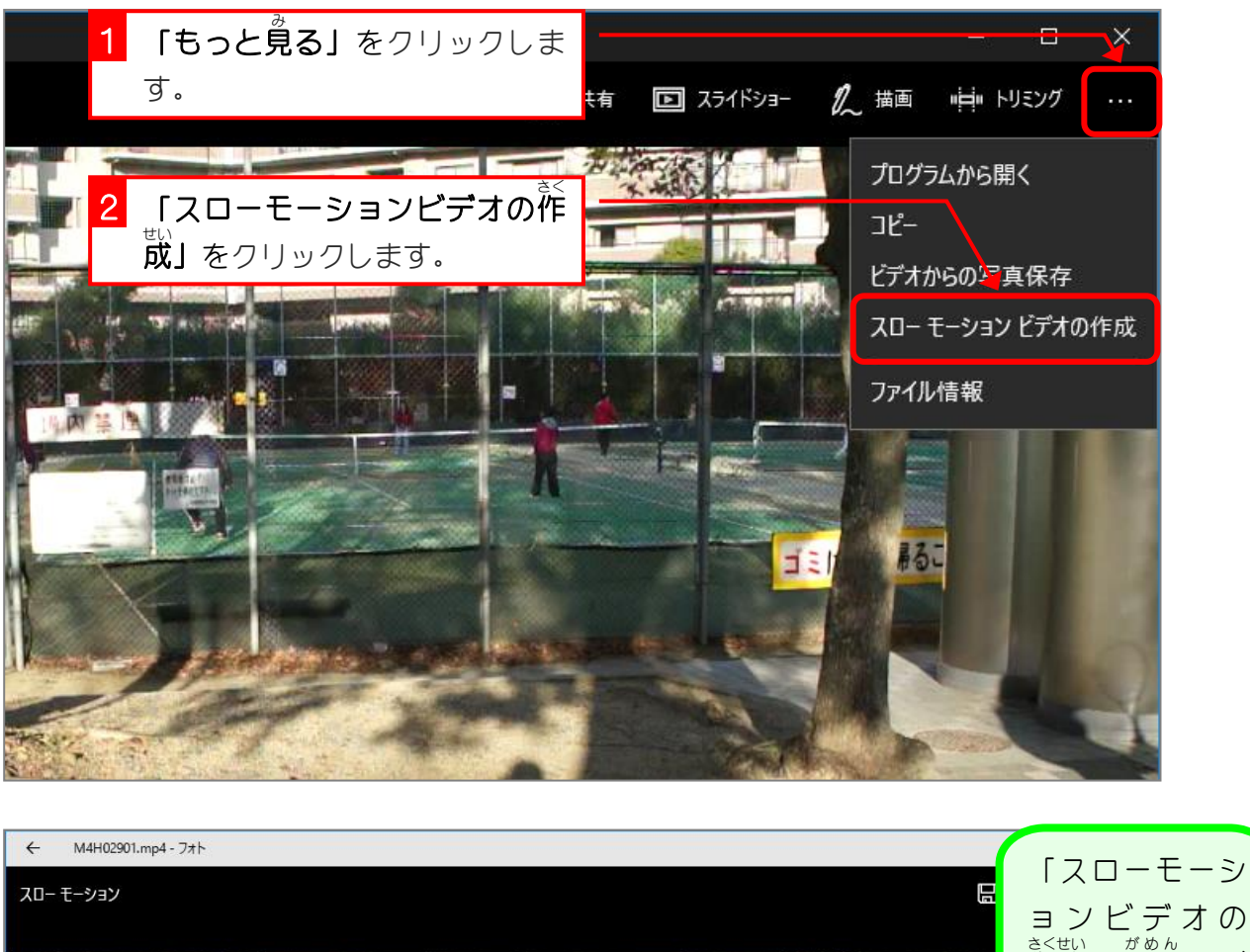

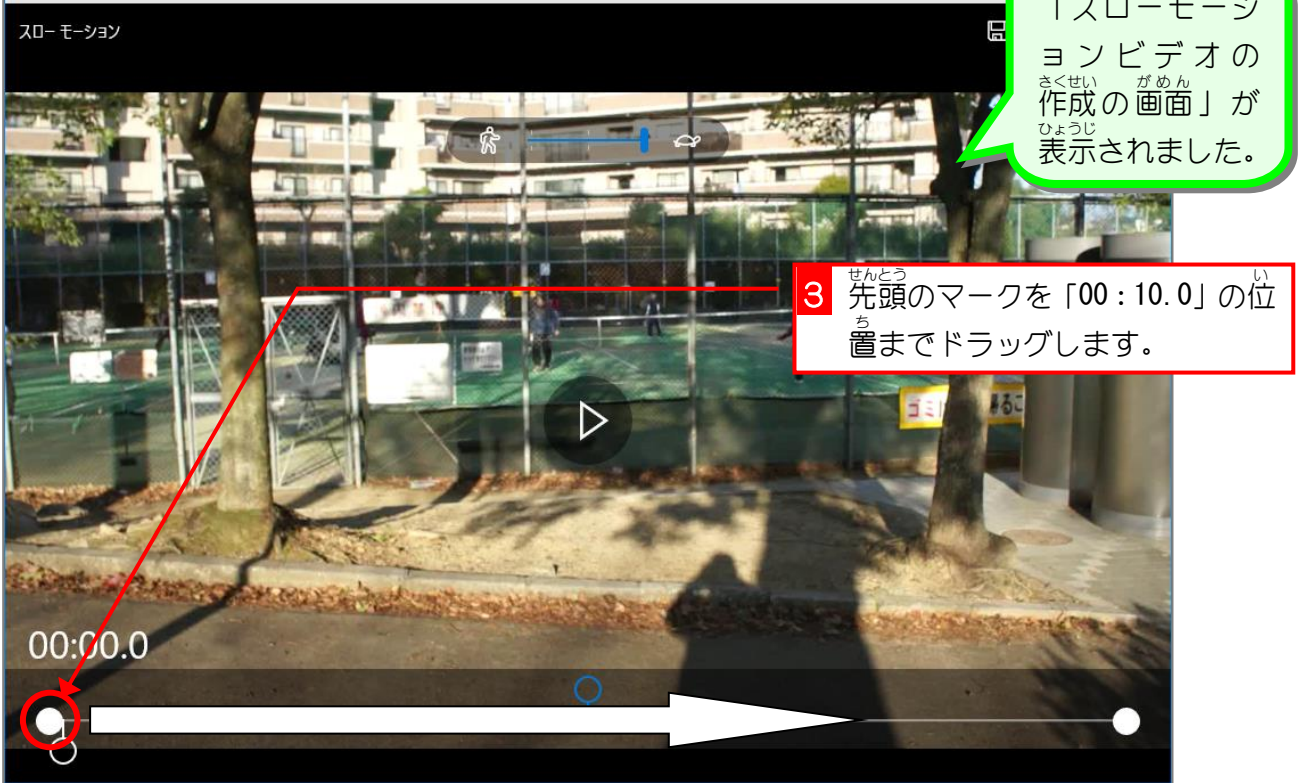

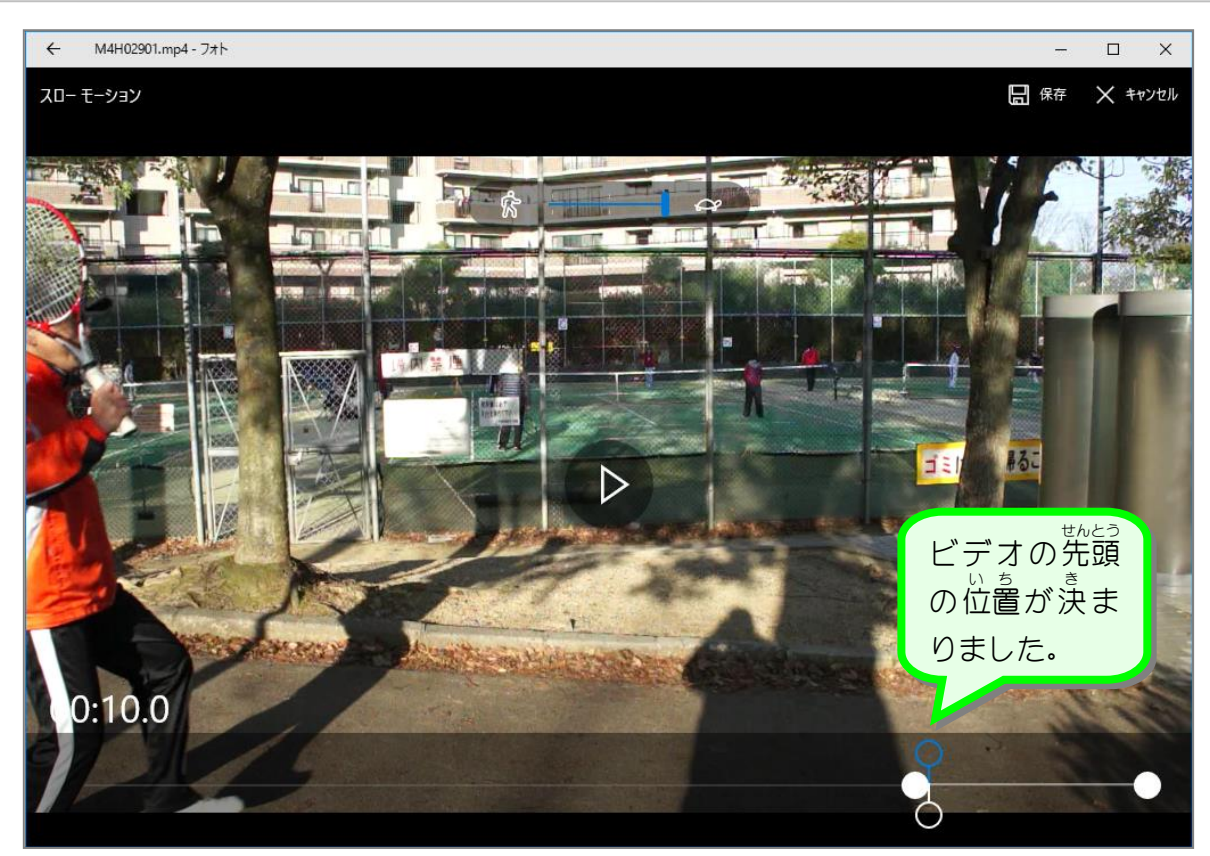

#### 2. ビデオの終了位置を先頭から 11.8 秒後にしましょう

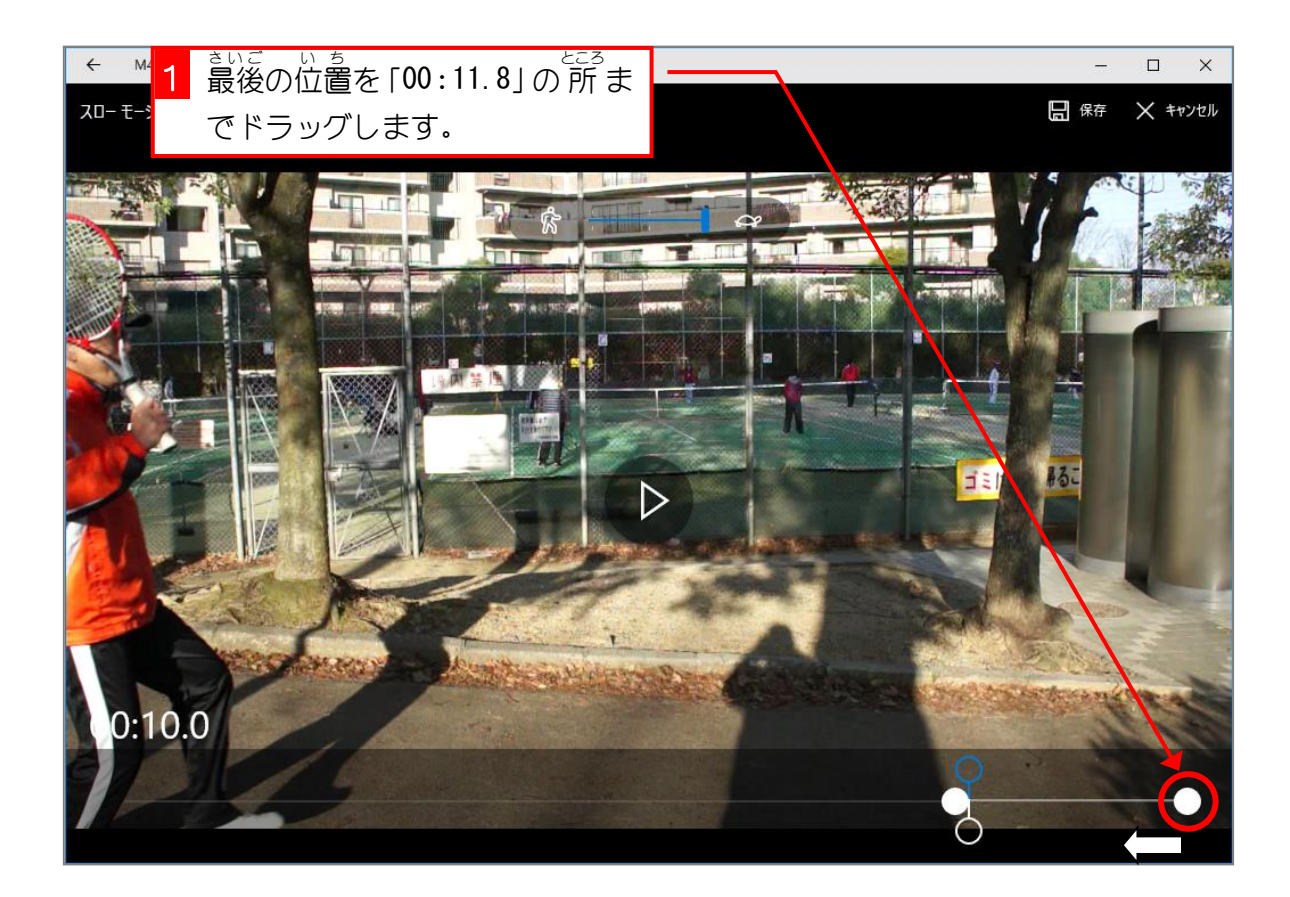

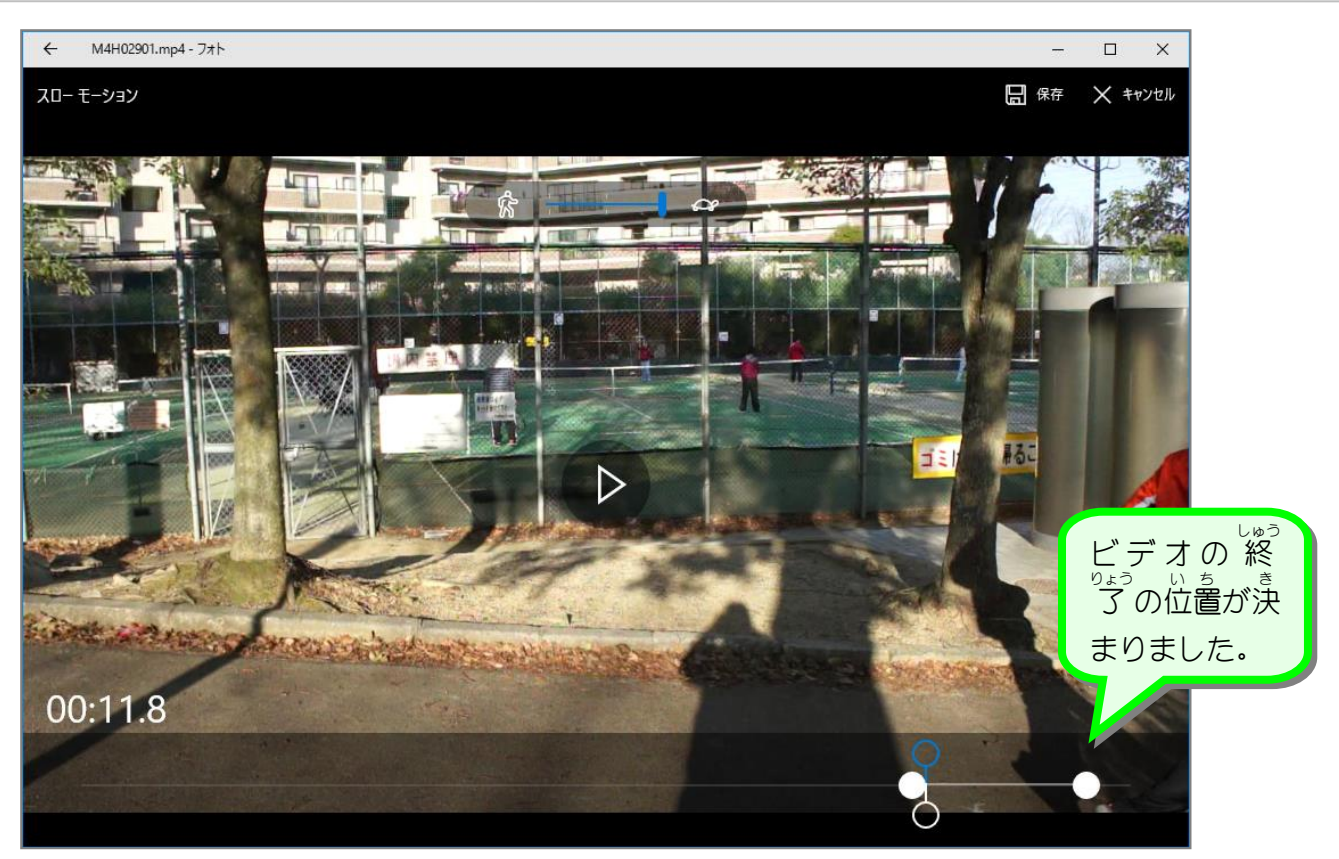

## - そくと、 <sub>せんたく → もと、そくど</sub><br>3.速度の選択を「元の速度」にしましょう

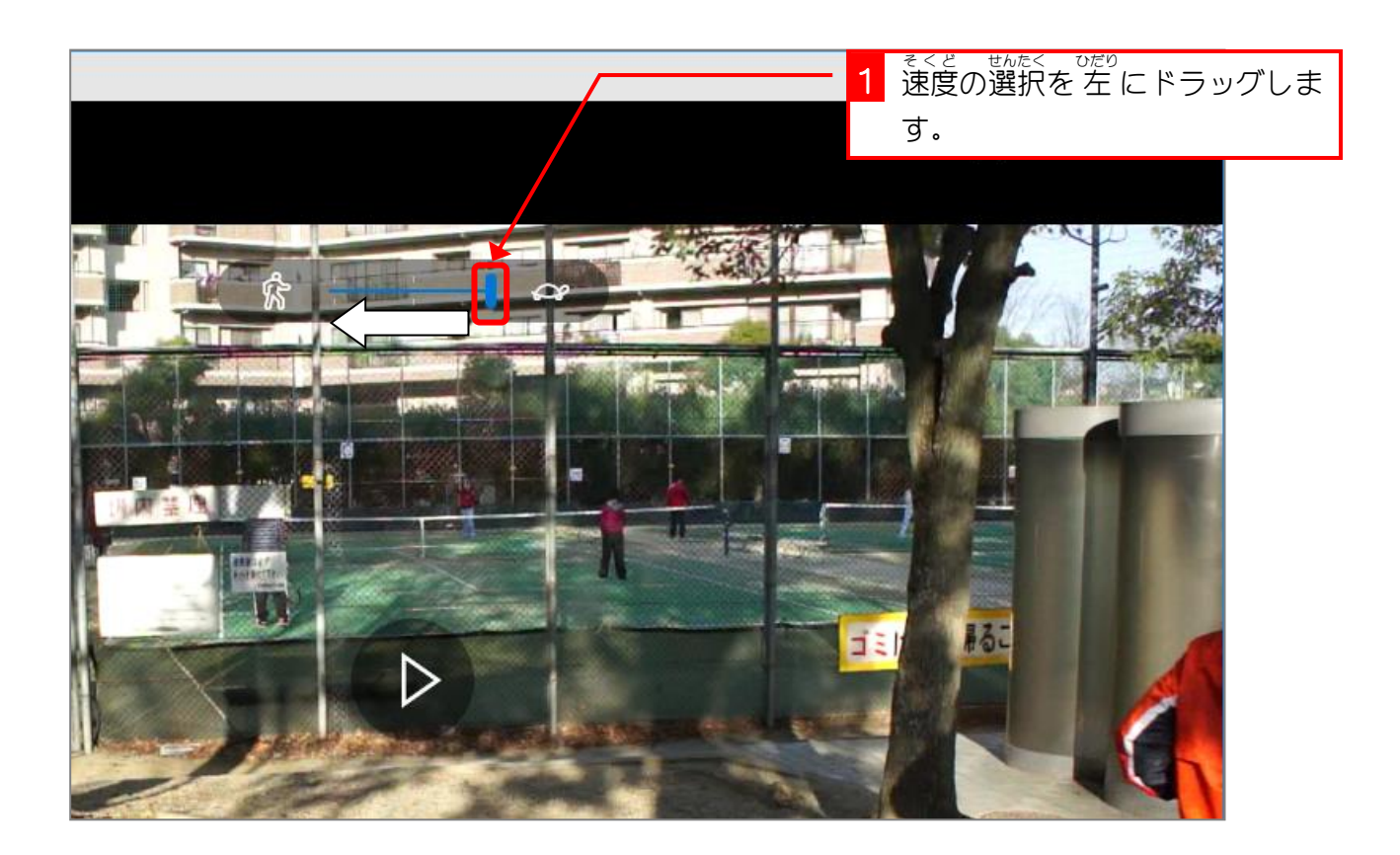

# 4. ビデオを再生して確認しましょう

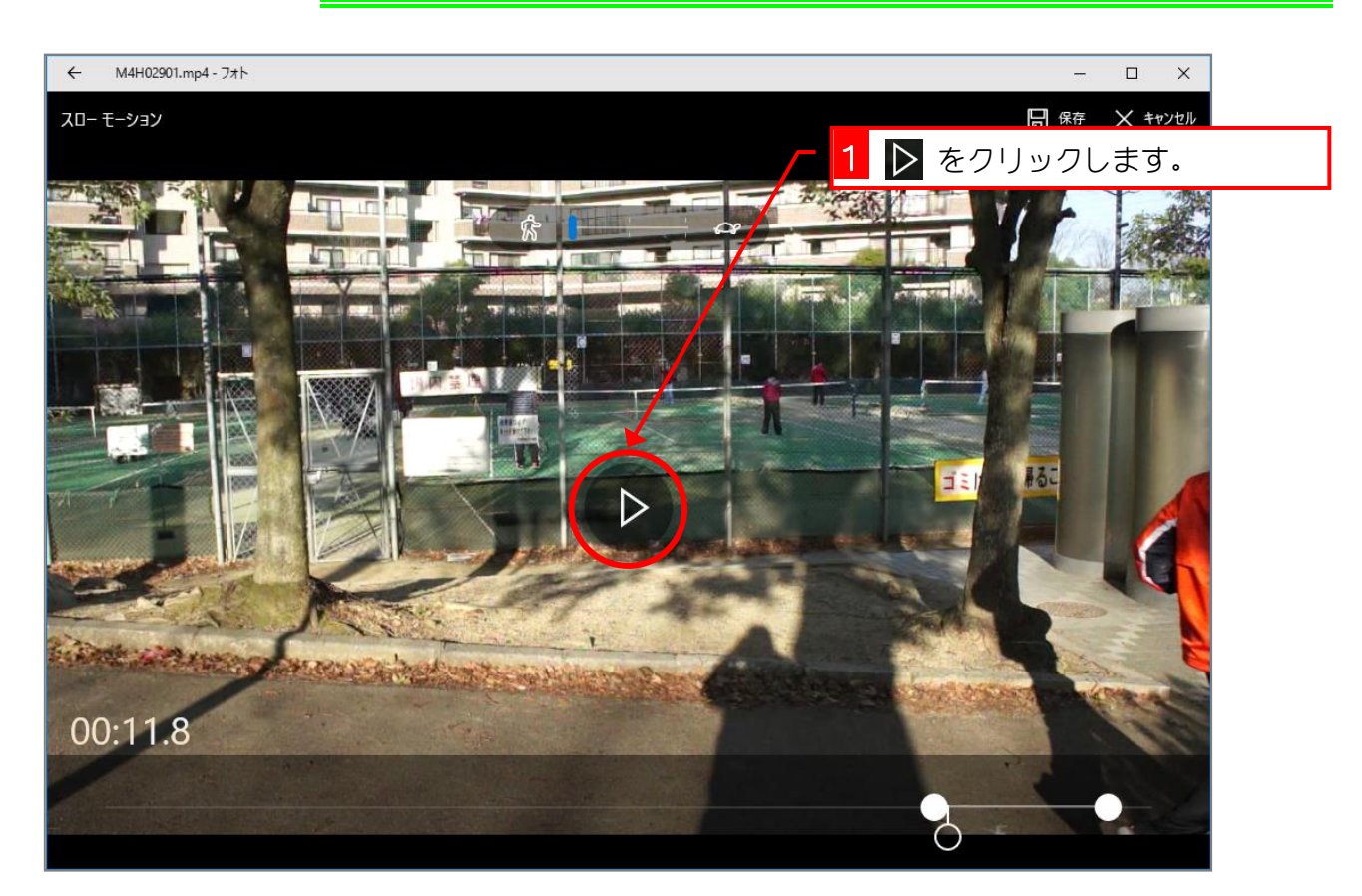

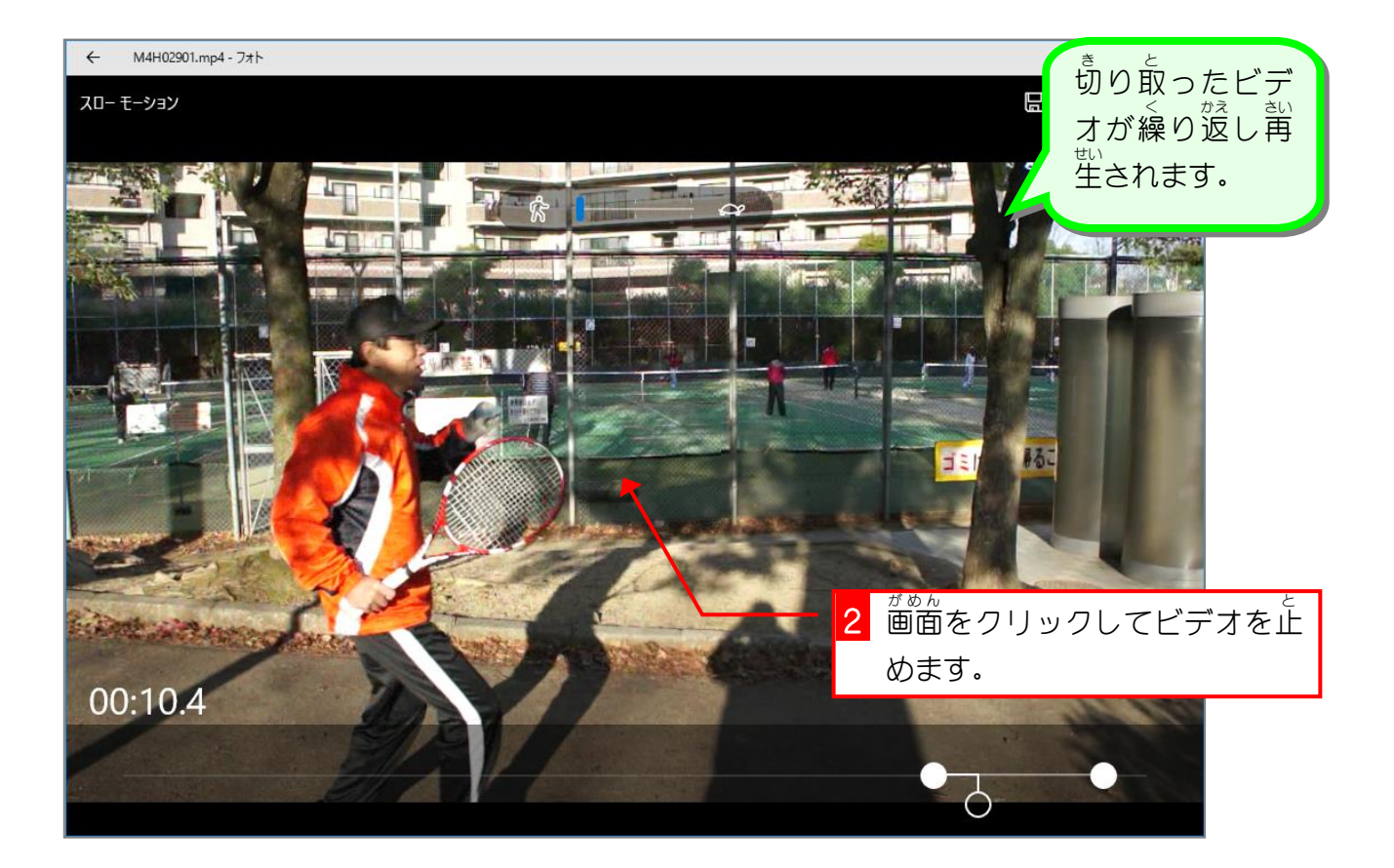

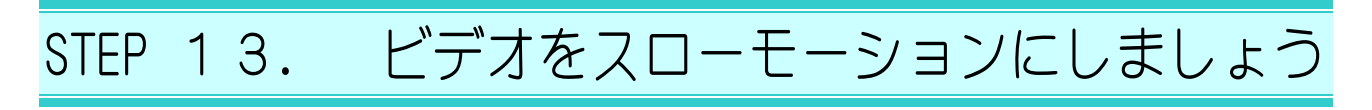

## - ^んこぅ<br>1. ビデオの速度を「さらにスロー」に変更しましょう

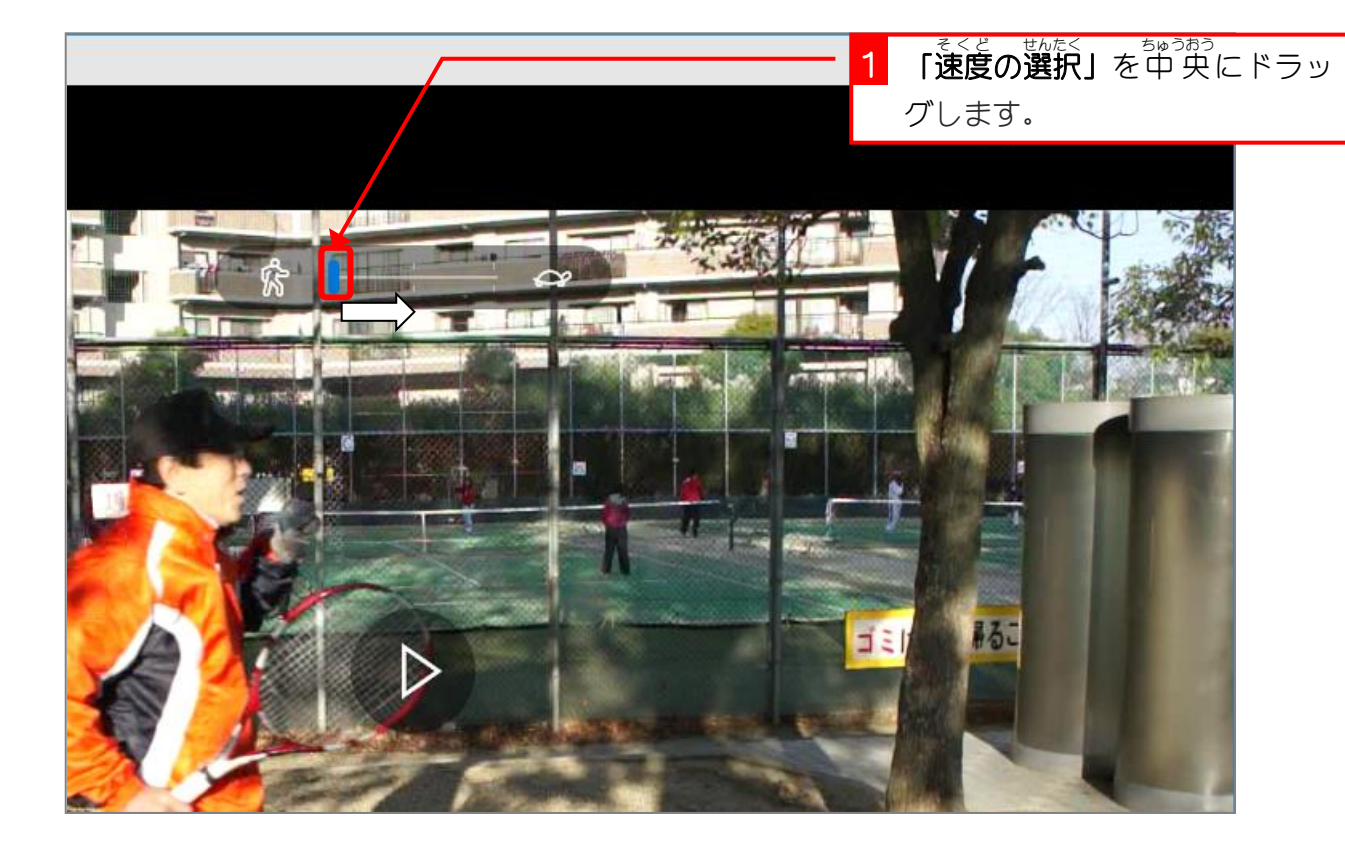

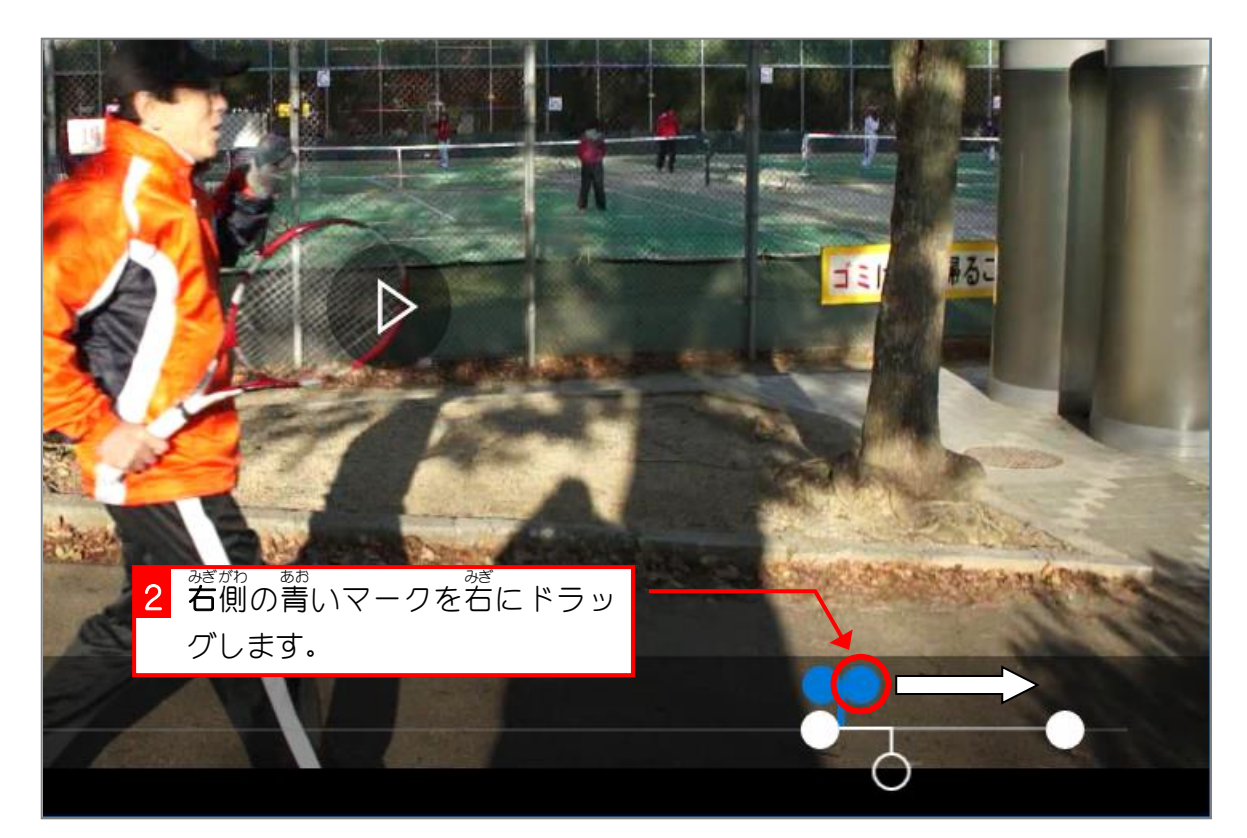

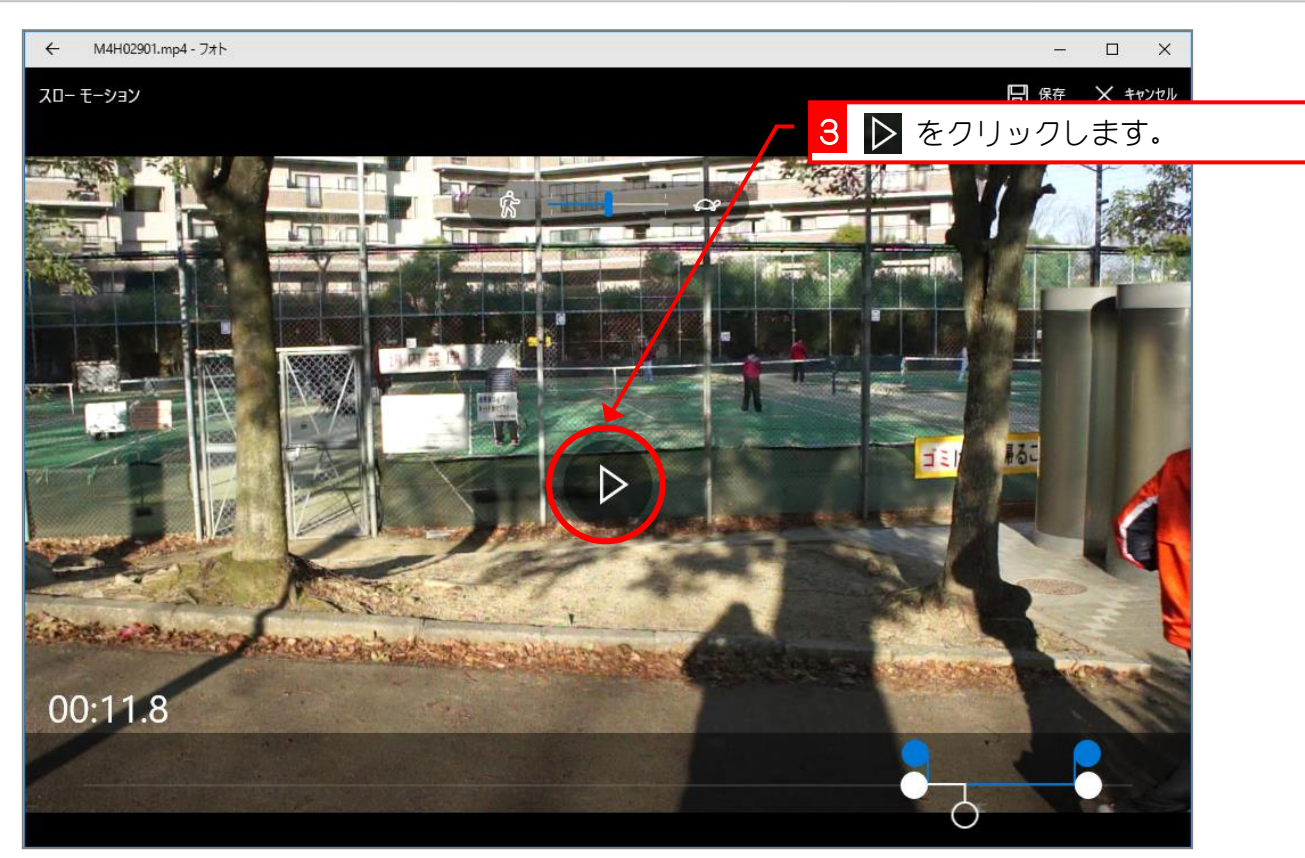

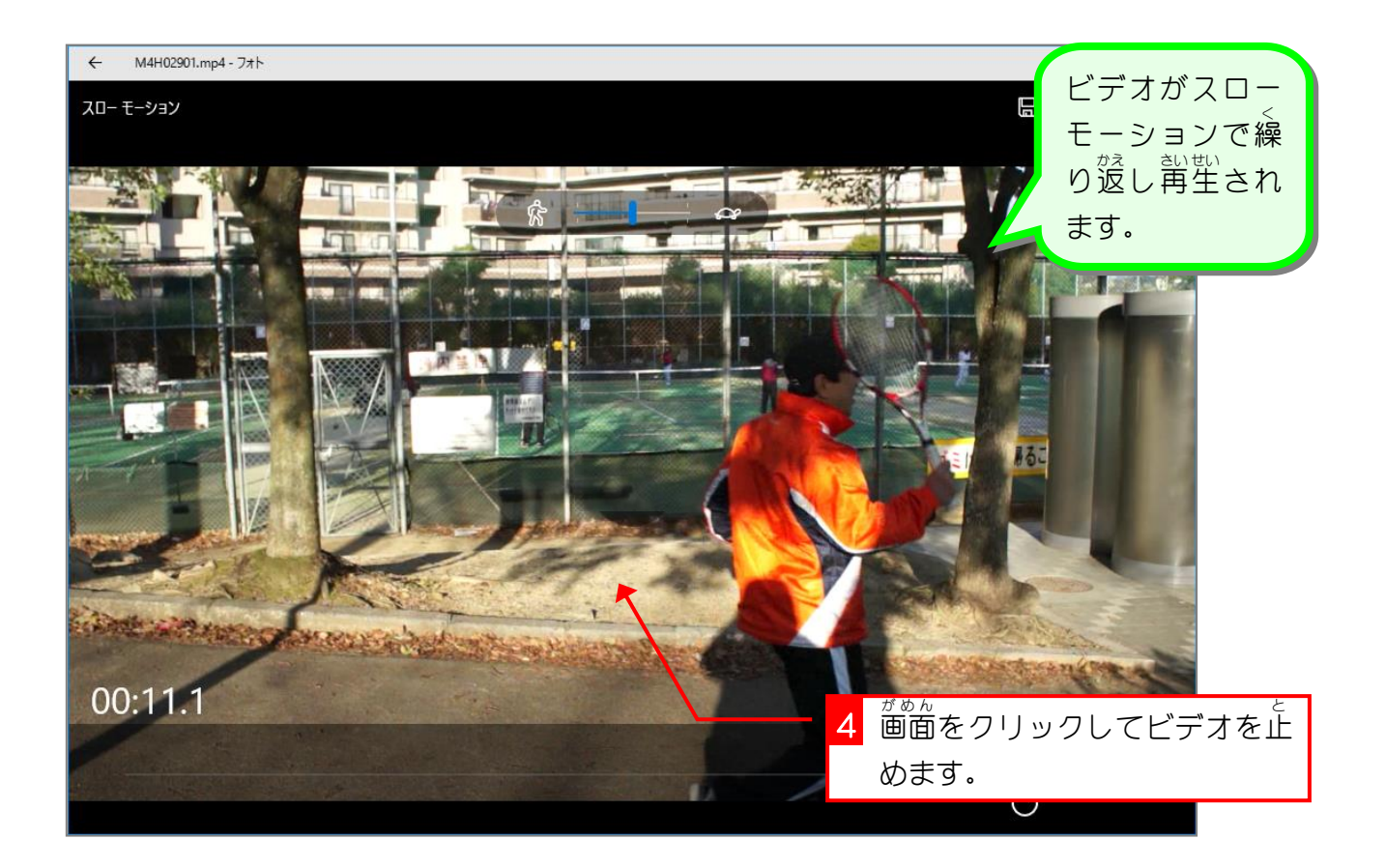

#### 2. スーパースローにしましょう

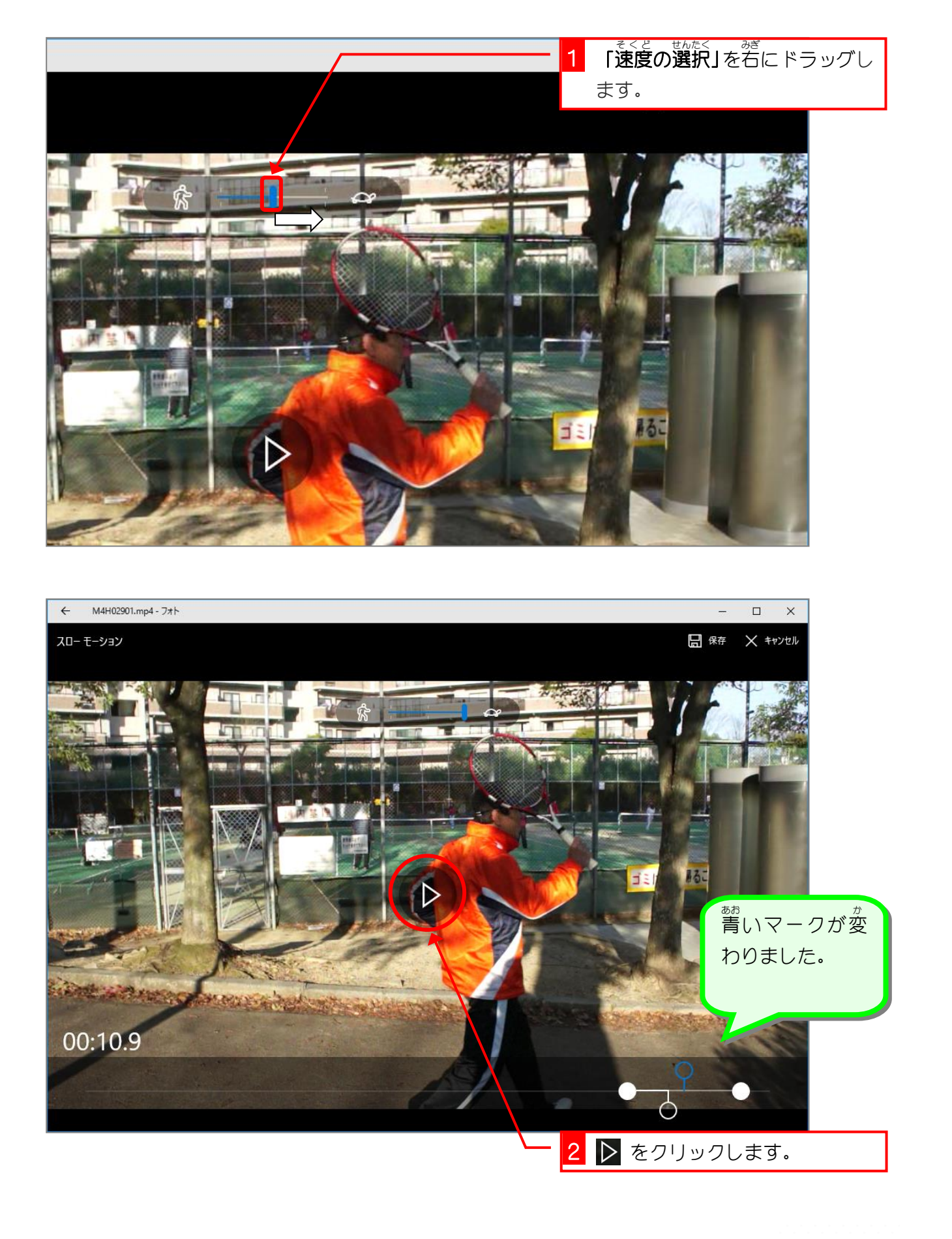

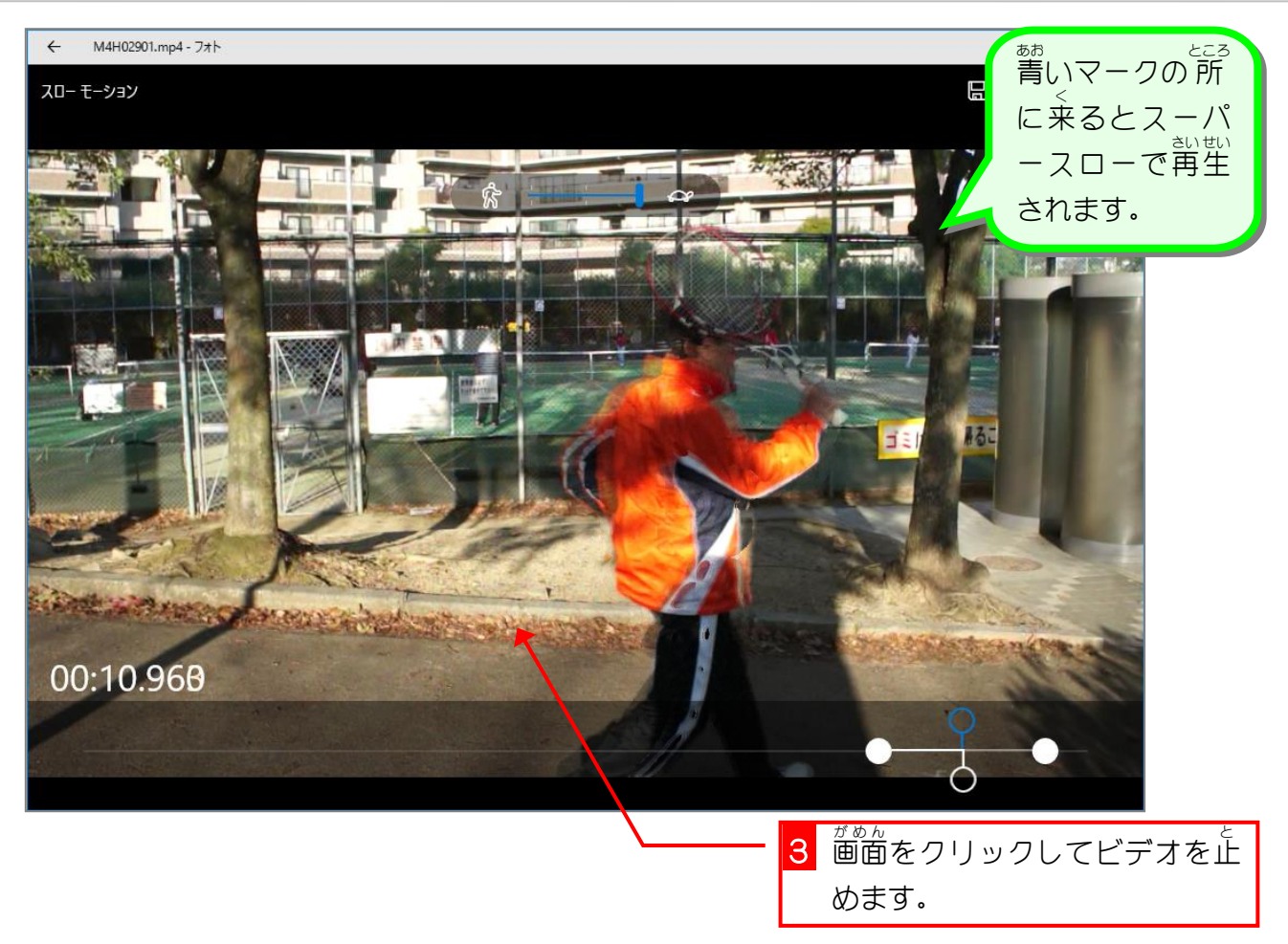

# 。<br>3. スローモーションビデオを保存しましょう

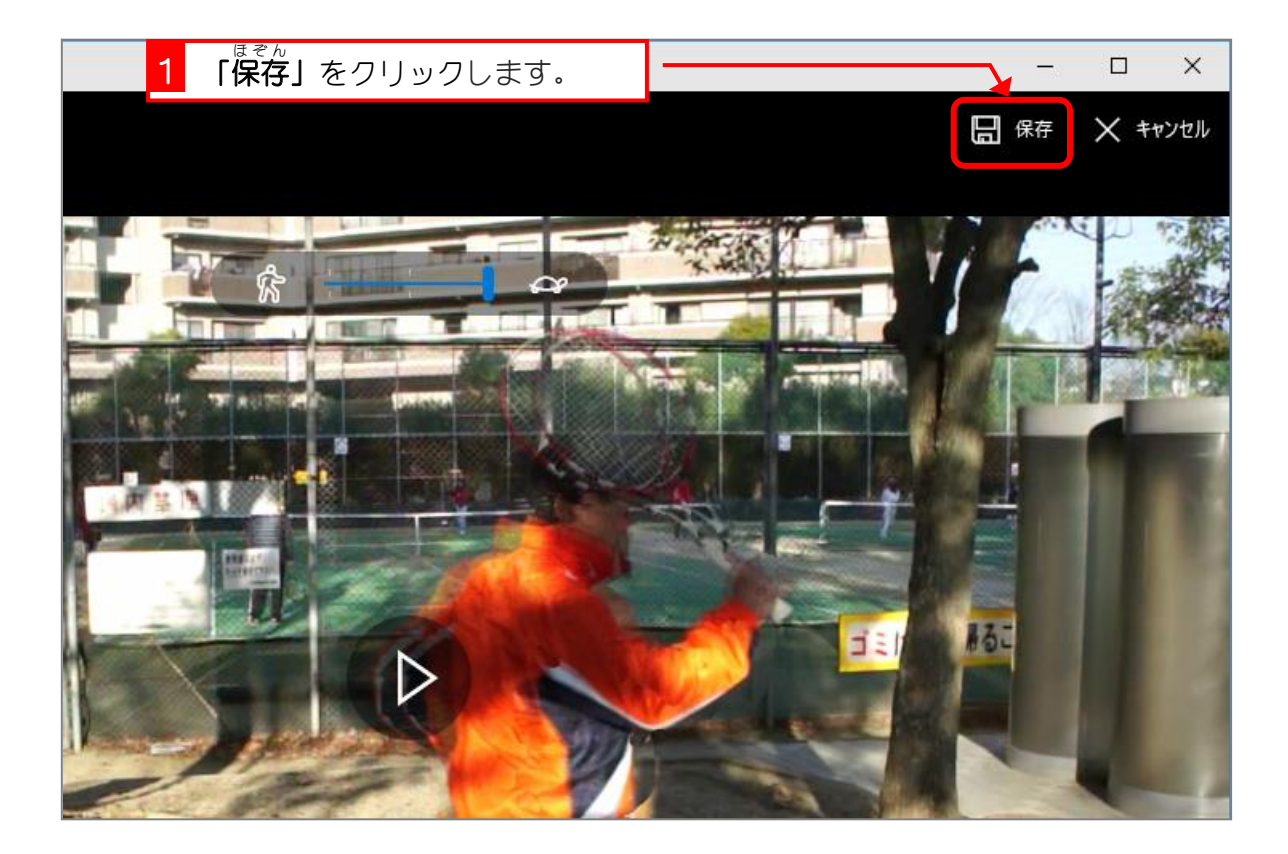

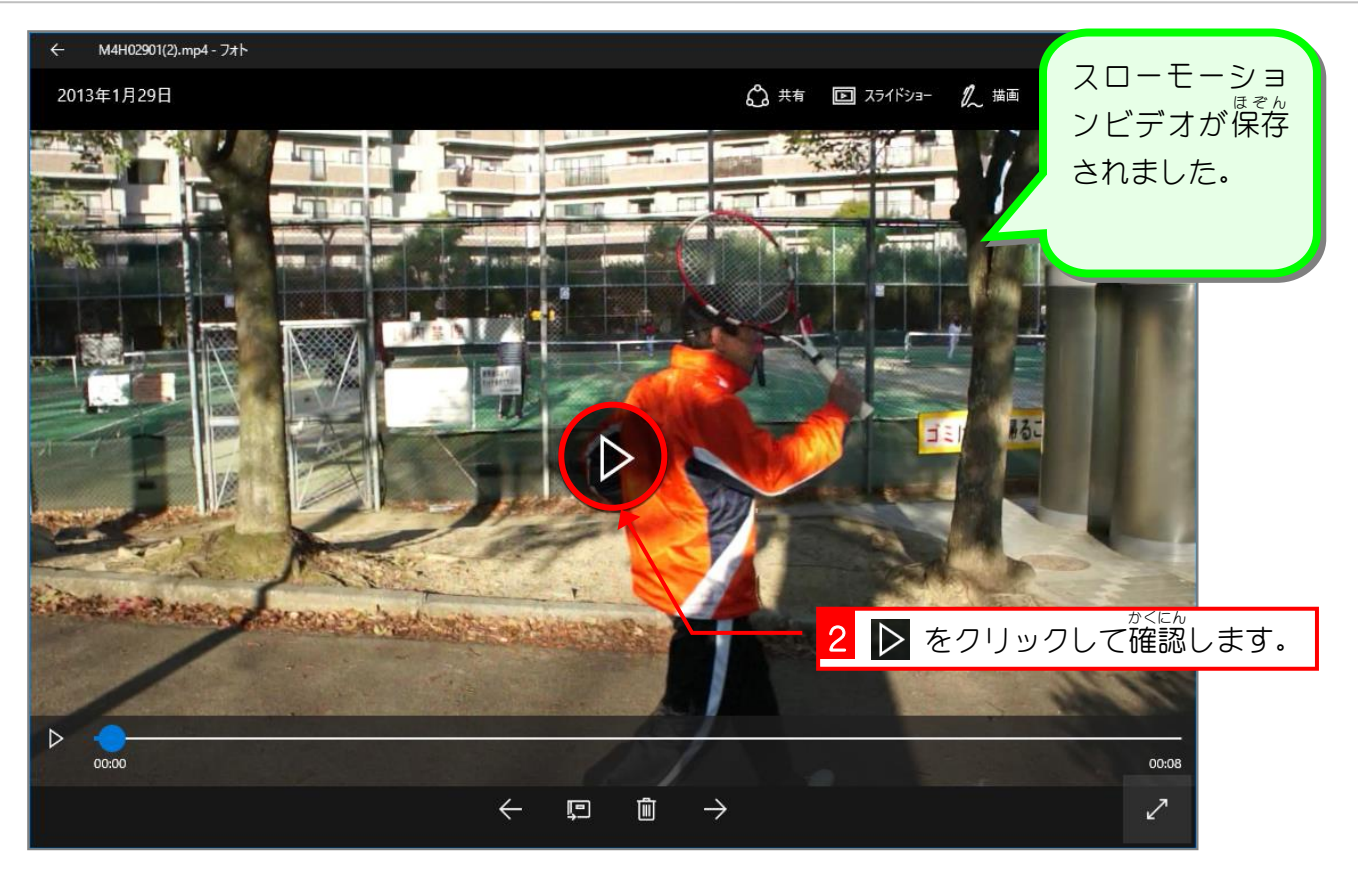

3 フォトアプリを終 了します。

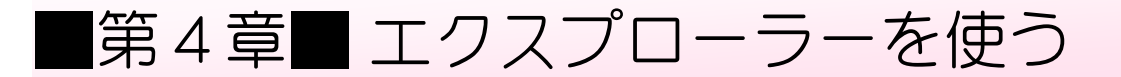

# STEP 1. 写真を印刷しましょう

# 1. エクスプローラーを起動 き ど う しましょう

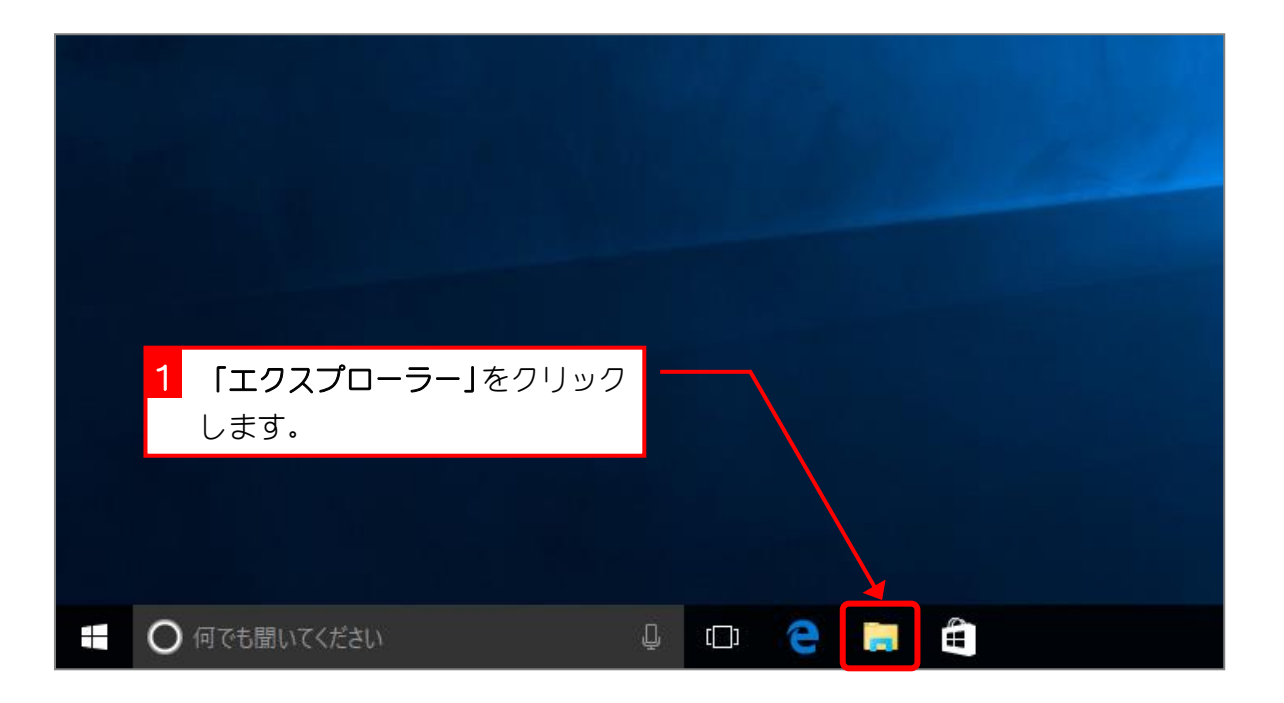

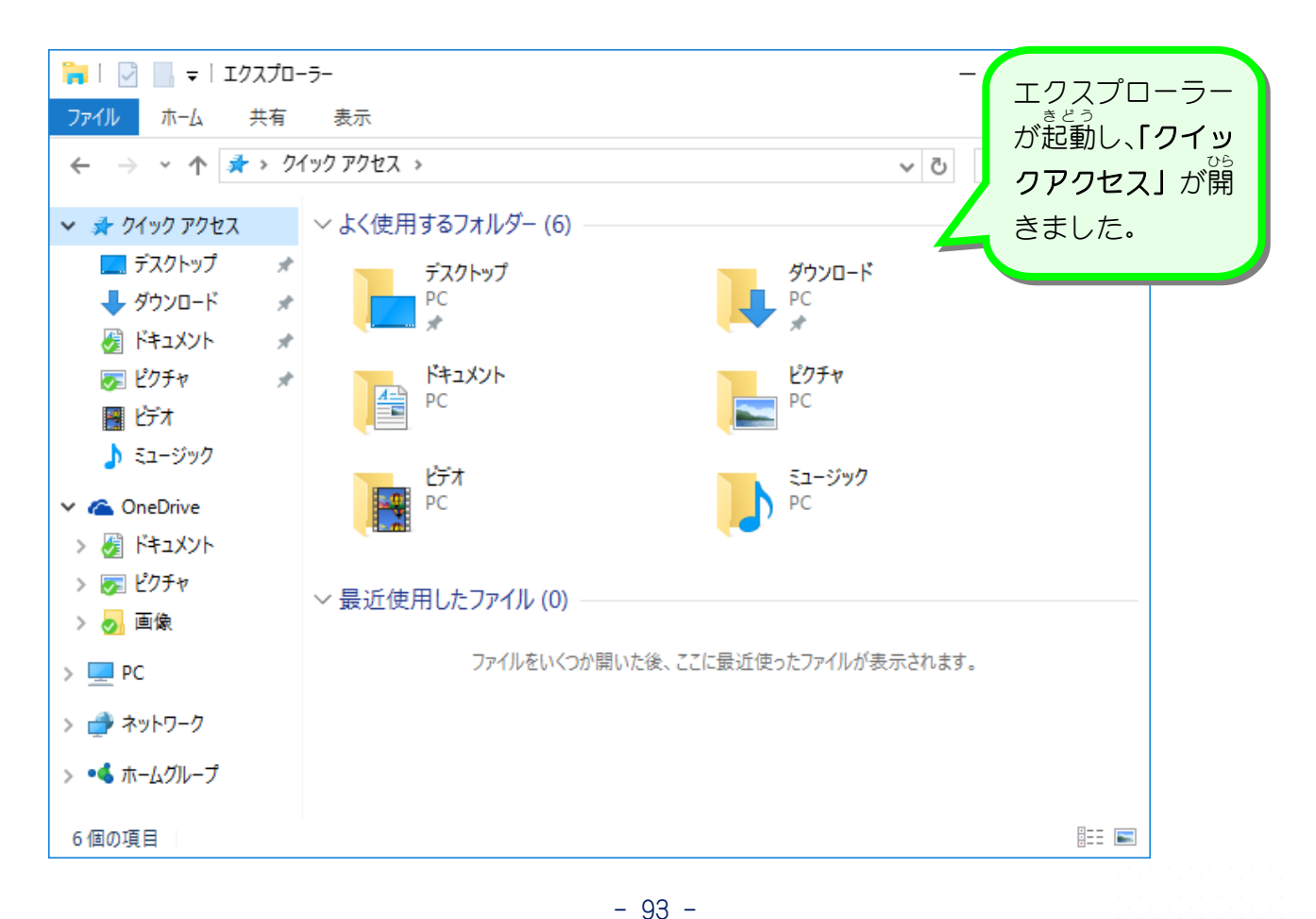